# 小程序中 request 合法域名和业务域名配置

本说明包含一键登录和本机校验两个产品的小程序说明,具体配置地址 微信小程序管理后台:[https://mp.weixin.qq.com](https://mp.weixin.qq.com/) 登录后进行配置(小程序开发后台**>** 开发**>**开发设置)设置。

## **1.** 一键登录小程序

#### **1.1 request** 合法域名添加:

配置时请注意将下方地址全部加入到列表里,配置成功后需要大约 10 分钟左右后生效(小 程序规定)

https://onelogin.geetest.com;https://www.cmpassport.com;https://opencloud.wostore.cn;https: //verify.cmpassport.com;https://wap.cmpassport.com;https://id6.me;https://hs.wosms.cn;https: //nisportal.10010.com:9001;https://nisnmg1.10010.com:38750;https://nisnmg2.10010.com:387 50;https://nisnmg3.10010.com:38750;https://nisnmg4.10010.com:38750;https://nisbj1.10010.c om:38750;https://nisbj2.10010.com:38750;https://nisbj3.10010.com:38750;https://nistj1.10010 .com:38750;https://nissd1.10010.com:38750;https://nissd2.10010.com:38750;https://nissd3.10 010.com:38750;https://nisheb1.10010.com:38750;https://nisheb2.10010.com:38750;https://nis heb3.10010.com:38750;https://nissh1x1.10010.com:38750;https://nisah2.10010.com:38750;htt ps://nisah1.10010.com:38750;https://nisshh1.10010.com:38750;https://nisjs1.10010.com:38750 ;https://nisjs2.10010.com:38750;https://nisjs3.10010.com:38750;https://niszhj1.10010.com:387 50;https://niszhj2.10010.com:38750;https://nisfj1.10010.com:38750;https://nishan1.10010.com :38750;https://nisgd1.10010.com:38750;https://nisgd2.10010.com:38750;https://nisgd3.10010.c om:38750;https://nisgd4.10010.com:38750;https://nisgx1.10010.com:38750;https://nisqh1.100 10.com:38750;https://nishub1.10010.com:38750;https://nishub2.10010.com:38750;https://nish ub3.10010.com:38750;https://nishun1.10010.com:38750;https://nishun2.10010.com:38750;http s://nishun3.10010.com:38750;https://nisjx2.10010.com:38750;https://nishen1.10010.com:3875 0;https://nishen2.10010.com:38750;https://nisxz1.10010.com:38750;https://nissc1.10010.com:3 8750;https://niscq1.10010.com:38750;https://nissh3x1.10010.com:38750;https://nisgz1.10010.c om:38750;https://nisgz2.10010.com:38750;https://nisyn1.10010.com:38750;https://nisgs1.1001 0.com:38750;https://nisnx1.10010.com:38750;https://nisxj1.10010.com:38750;https://nisxj3.10 010.com:38750;https://nisjl1.10010.com:38750;https://nisln1.10010.com:38750;https://nisln2.1 0010.com:38750;https://nishlj1.10010.com:38750;https://enrichgw.10010.com

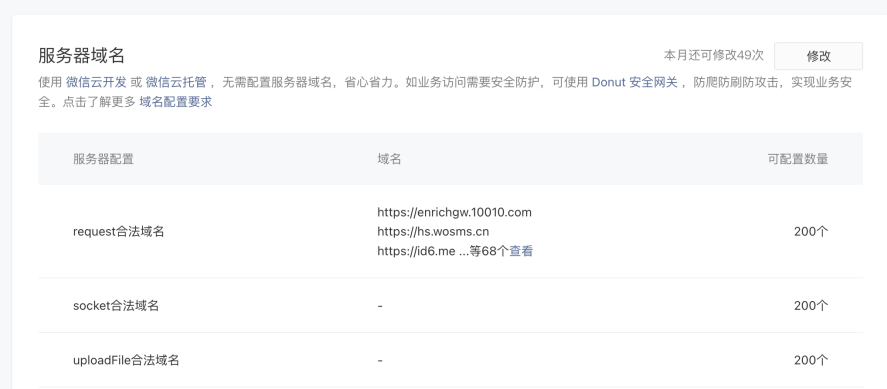

注意: 添加合法域名时注意需要和已设置的域名进行去重

### **1.2** 业务域名:

https://hs.wosms.cn;https://www.cmpassport.com;https://wap.cmpassport.com;https://agreem ent.geetest.com

业务域名需要进行校验文件的配置后进行添加。**联系极验相关人员确保校验文件已报备** 

 $\sim$   $\,$ 

 $\times$ 

 $\sqrt{2}$ 

#### 配置业务域名

 $\begin{array}{ccc} \begin{array}{ccc} \text{max} & \text{max} & \text{max} \end{array} \end{array}$ 

业务域名需经过ICP备案,新备案域名需24小时后才可配置。域名格式只支持英文大小写字母、数字及 "-", 不支持IP地址。

下载文件 请下载校验文件,并将文件放置在域名根目录下,例如wx.qq.com,并确保可以访问该文 件。如配置中遇到问题,请查看具体指引。

## **2.** 本机校验小程序

#### **2.1 request** 合法域名配置

https://onepass.geetest.com;https://id6.me;https://www.cmpassport.com;https://verify.cmpass port.com;https://opencloud.wostore.cn;https://hs.wosms.cn;https://nisportal.10010.com:9001;h ttps://nisnmg1.10010.com:38750;https://nisnmg2.10010.com:38750;https://nisnmg3.10010.co m:38750;https://nisnmg4.10010.com:38750;https://nisbj1.10010.com:38750;https://nisbj2.1001 0.com:38750;https://nisbj3.10010.com:38750;https://nistj1.10010.com:38750;https://nissd1.10 010.com:38750;https://nissd2.10010.com:38750;https://nissd3.10010.com:38750;https://nisheb 1.10010.com:38750;https://nisheb2.10010.com:38750;https://nisheb3.10010.com:38750;https:/ /nissh1x1.10010.com:38750;https://nisah2.10010.com:38750;https://nisah1.10010.com:38750;h ttps://nisshh1.10010.com:38750;https://nisjs1.10010.com:38750;https://nisjs2.10010.com:3875 0;https://nisjs3.10010.com:38750;https://niszhj1.10010.com:38750;https://niszhj2.10010.com:3 8750;https://nisfj1.10010.com:38750;https://nishan1.10010.com:38750;https://nisgd1.10010.co m:38750;https://nisgd2.10010.com:38750;https://nisgd3.10010.com:38750;https://nisgd4.1001 0.com:38750;https://nisgx1.10010.com:38750;https://nisqh1.10010.com:38750;https://nishub1. 10010.com:38750;https://nishub2.10010.com:38750;https://nishub3.10010.com:38750;https:// nishun1.10010.com:38750;https://nishun2.10010.com:38750;https://nishun3.10010.com:38750; https://nisjx2.10010.com:38750;https://nishen1.10010.com:38750;https://nishen2.10010.com:3 8750;https://nisxz1.10010.com:38750;https://nissc1.10010.com:38750;https://niscq1.10010.co m:38750;https://nissh3x1.10010.com:38750;https://nisgz1.10010.com:38750;https://nisgz2.100 10.com:38750;https://nisyn1.10010.com:38750;https://nisgs1.10010.com:38750;https://nisnx1. 10010.com:38750;https://nisxj1.10010.com:38750;https://nisxj3.10010.com:38750;https://nisjl1 .10010.com:38750;https://nisln1.10010.com:38750;https://nisln2.10010.com:38750;https://nish lj1.10010.com:38750;https://enrichgw.10010.com

注意:如果是小程序中同时用到一键登录和本机校验小程序 可对合法域名列表进行去重后 添加